#### PHASE 1 WEEK 1

# $\overline{\phantom{a}}$

 $e$ ad><br/> <br/>bo 1">Hetto.  $entById($ t('Hell ocumer

> ppe<sup>.</sup>  $5<sup>2</sup>$

</head> tton id="he" utton **iello</button><s**  $|$ ript> ocument getElementById button') enclick = fage

≺

Le>Exa

**Kti**l

6

 $\circ$ 

9

ack 3064846549 win 64248  $A \ln 64240$  cmss 0) ack 3763937261 win 0 (0) ack 3064846549 win 64240 kmss 1460 0) eck 3763937261 win 64240 (mst @460) 8(0) ack 3064846549 win 64240 kms .<br>98(0) ack 3064846549 win 64240 km**o.**<br>(0) ack 3763937261 win 64240 kmss 1460

(0) ack 3763937261 win 64240 <mss

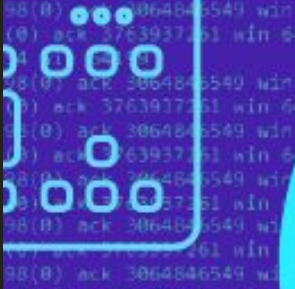

ck 3763937261 wir 98(0) ack 3064846549 w<br>(0) ack 3763937261 wir B(0) ack 3064846

CAMP

# **ОТЛАДКА**

- Что делаешь?
- Баг чиню

- Что это значит?

- Баг, это ошибка в коде, вот я её и исправляю

17:11

- А зачем вы ошибки в коде пишите?

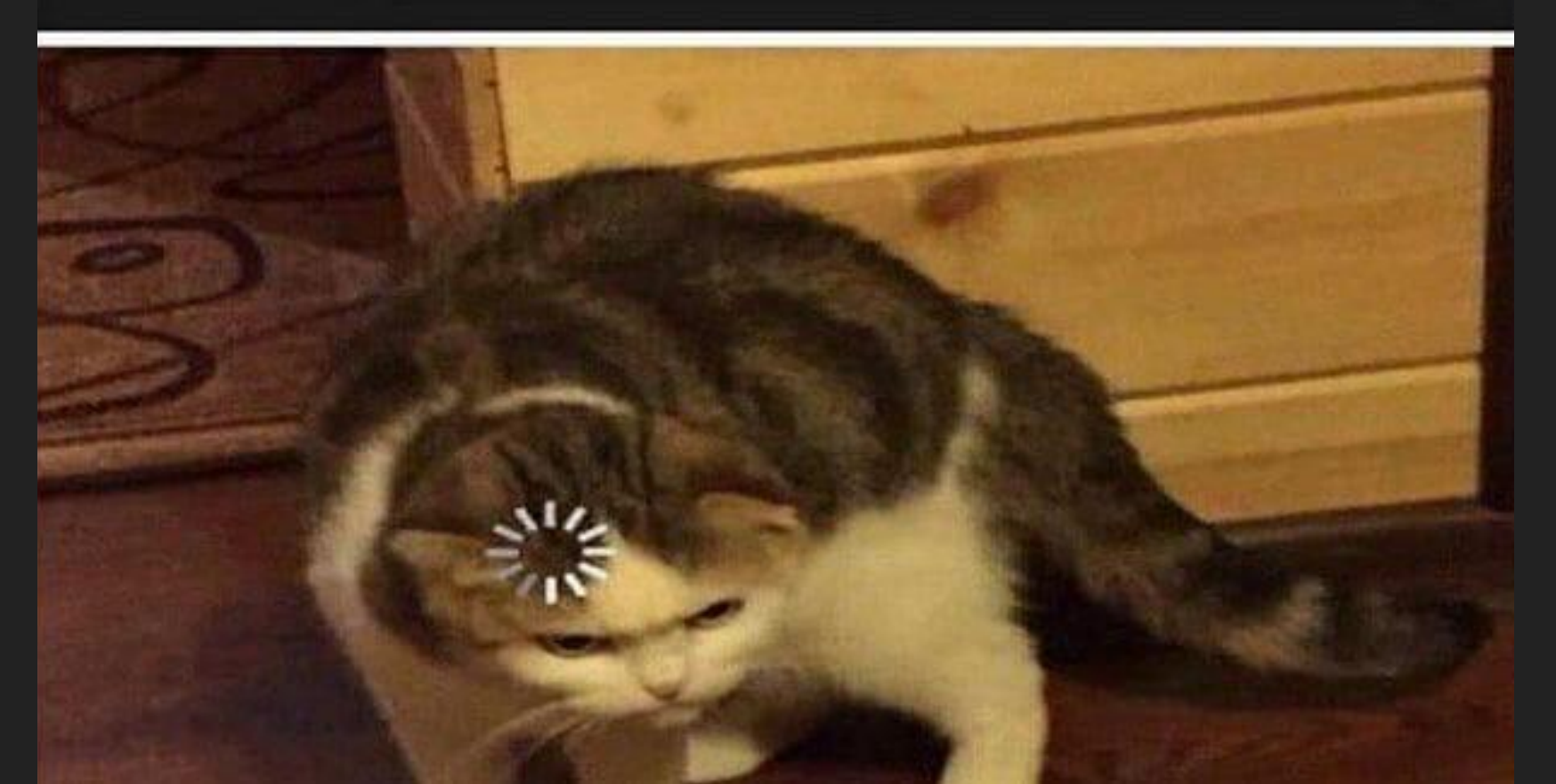

### Debug

<u>Отладка</u> – это процесс поиска и исправления ошибок в скрипте. Все современные браузеры и большинство других сред разработки поддерживают инструменты для отладки - специальный графический интерфейс, который сильно упрощает отладку. Он также позволяет по шагам отследить, что именно происходит в нашем коде.

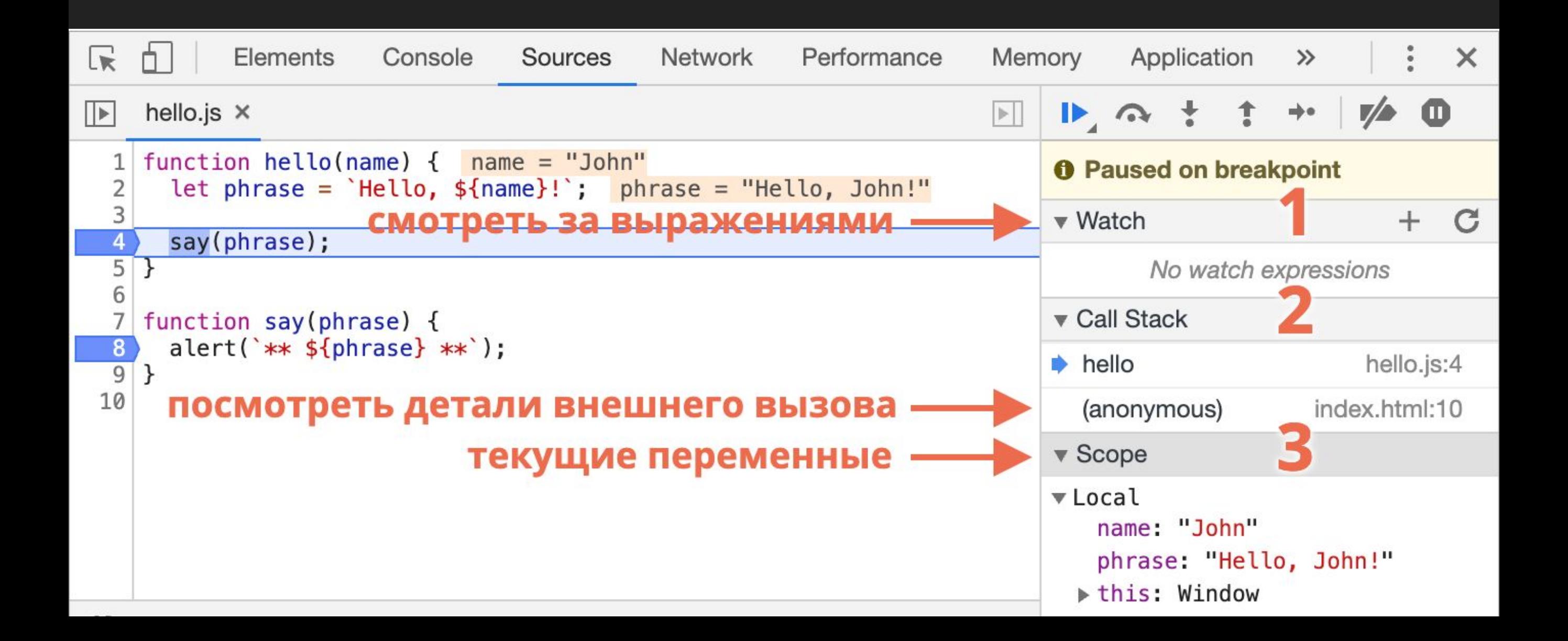

### **Debugger VSCode**

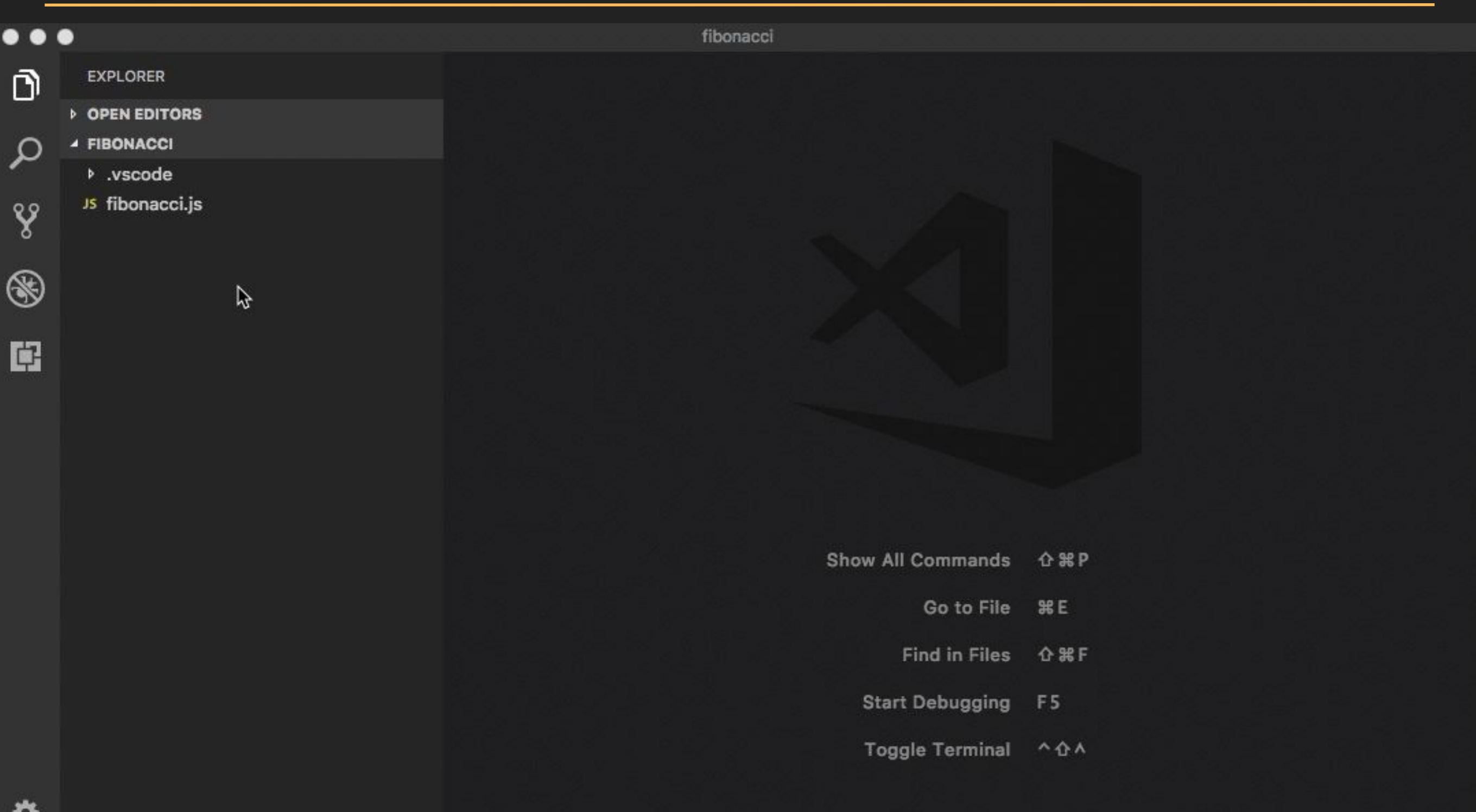

© 0 A 0 ▶ Launch Program (fibonacci) Auto Attach: Off

w

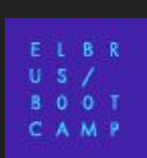

٠

#### Google Chrome для отладки Node.js

#### \$ node --inspect <your\_file>.js

#### $\bullet\bullet\bullet$

1. node

chrome-debugging \$ node --inspect hello-name.js Debugger listening on port 9229. Warning: This is an experimental feature and could change at any time. To start debugging, open the following URL in Chrome: chrome-devtools://devtools/bundled/inspector.html?experiments=true&v8only=tr ue&ws=127.0.0.1:9229/7063eabf-6c15-4653-bc5e-4afb8ab48c43 App listening on \*:3000

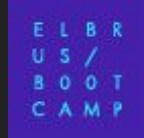

#### **Google Chrome для отладки Node.js**

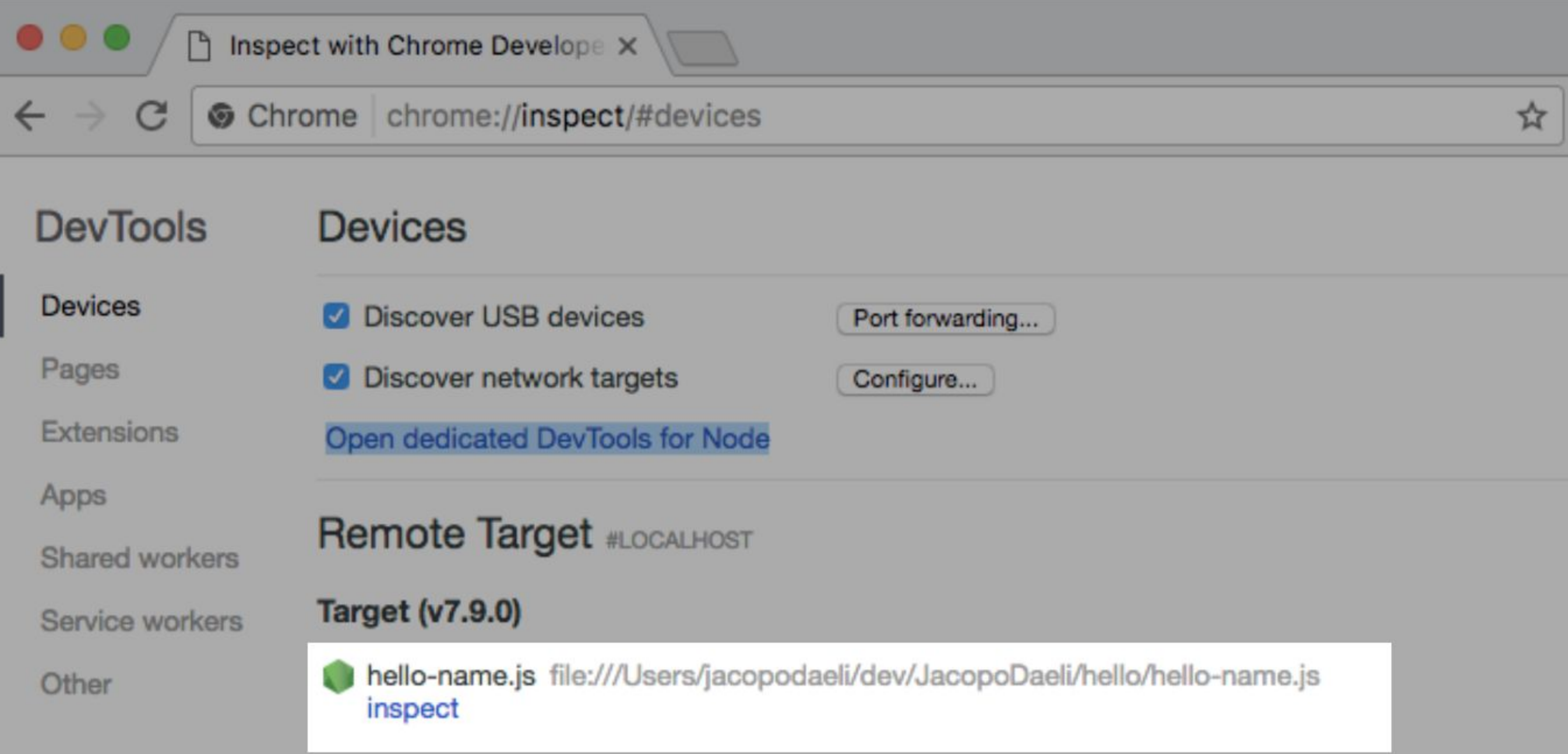

#### **Google Chrome для отладки Node.js**

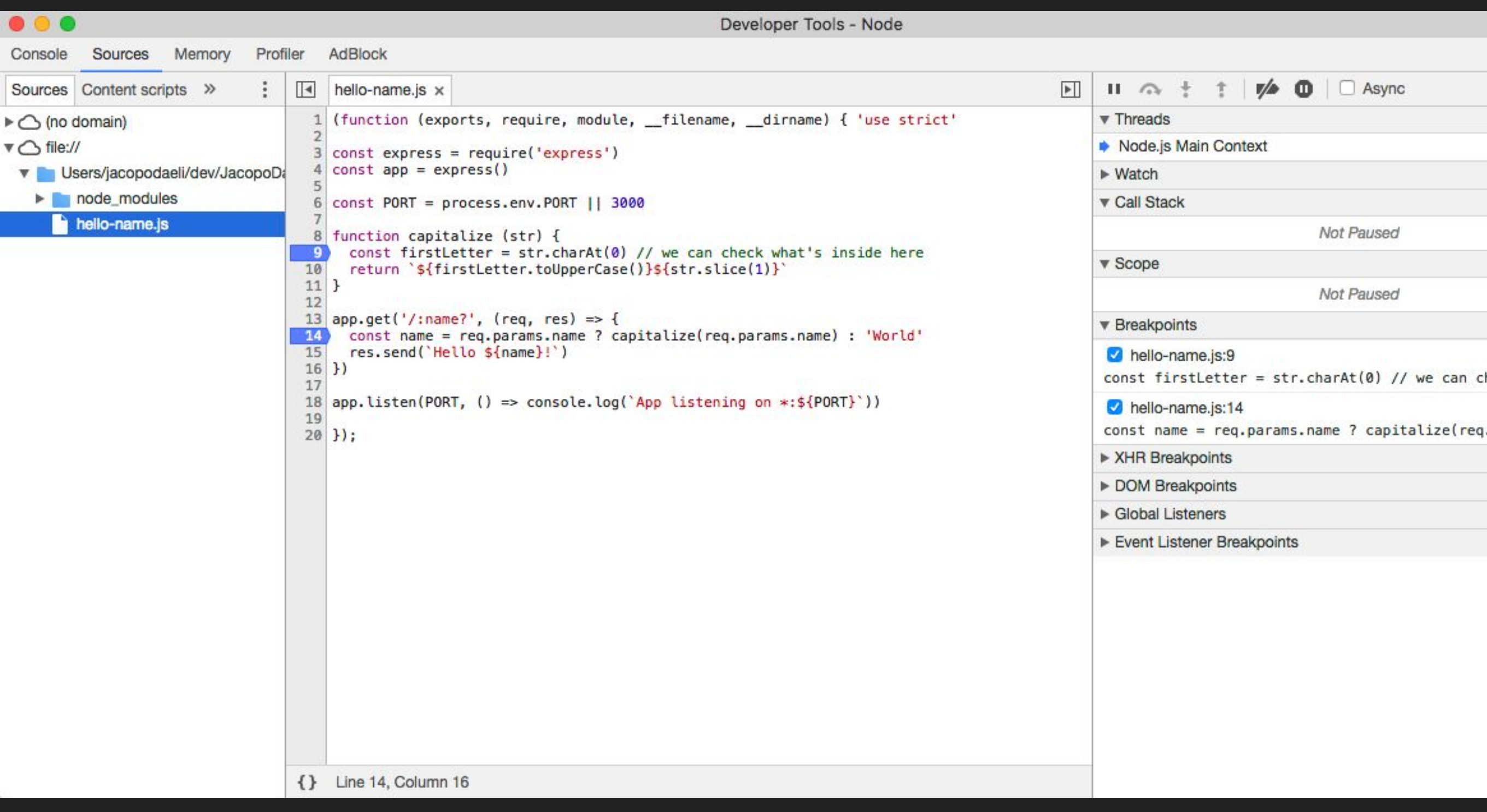

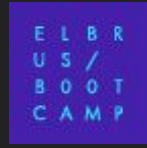

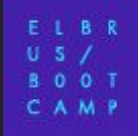

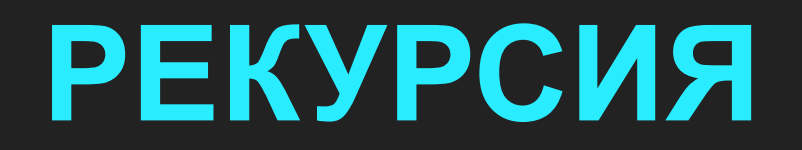

#### Рекурсия - вызов функции из неё самой.

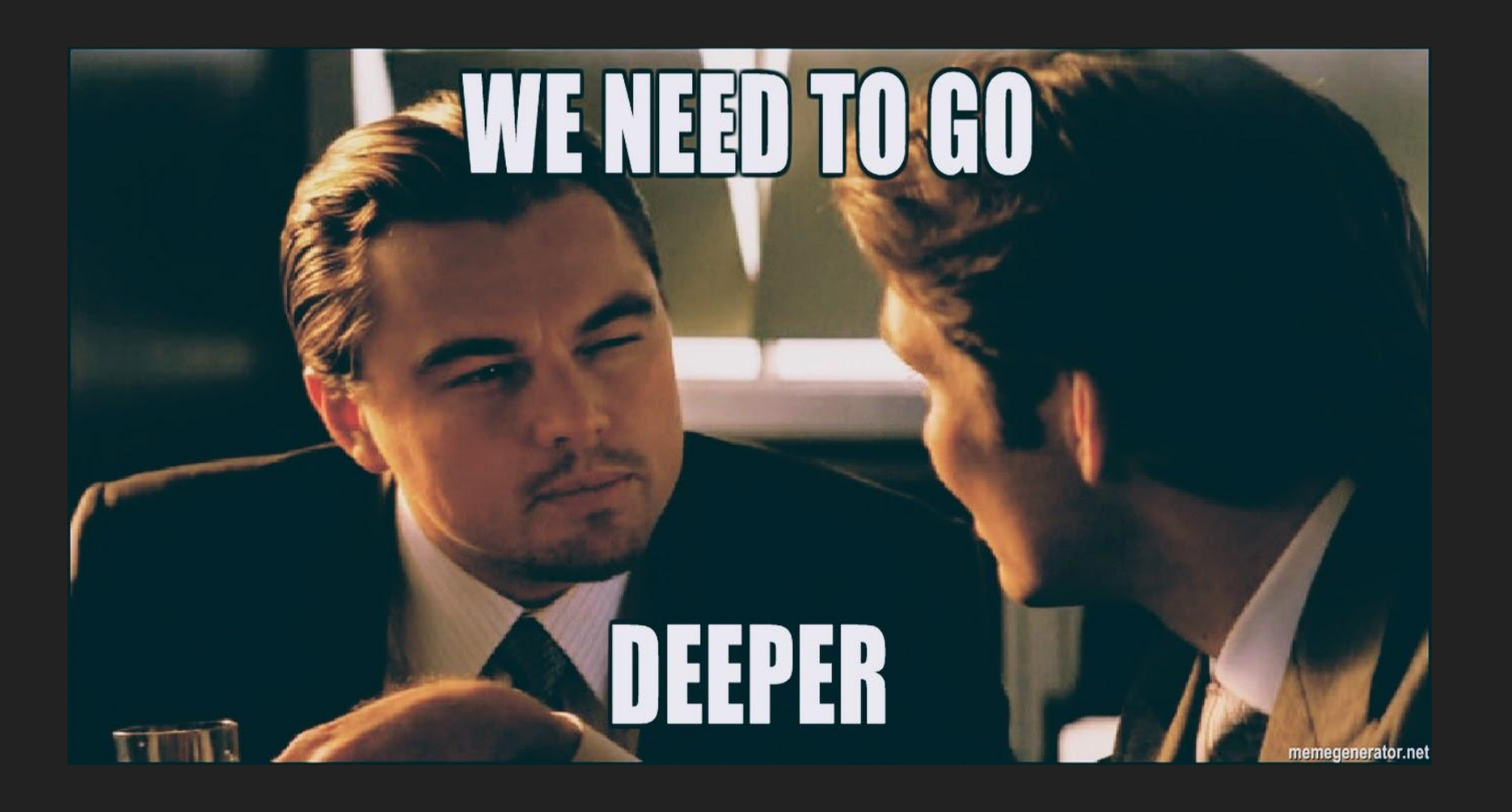

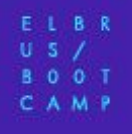

Рекурсия хороша, когда задача предполагает разделение на несколько аналогичных и простых действий.

Два основных условия: базовый случай и шаг (рекурсивный случай)

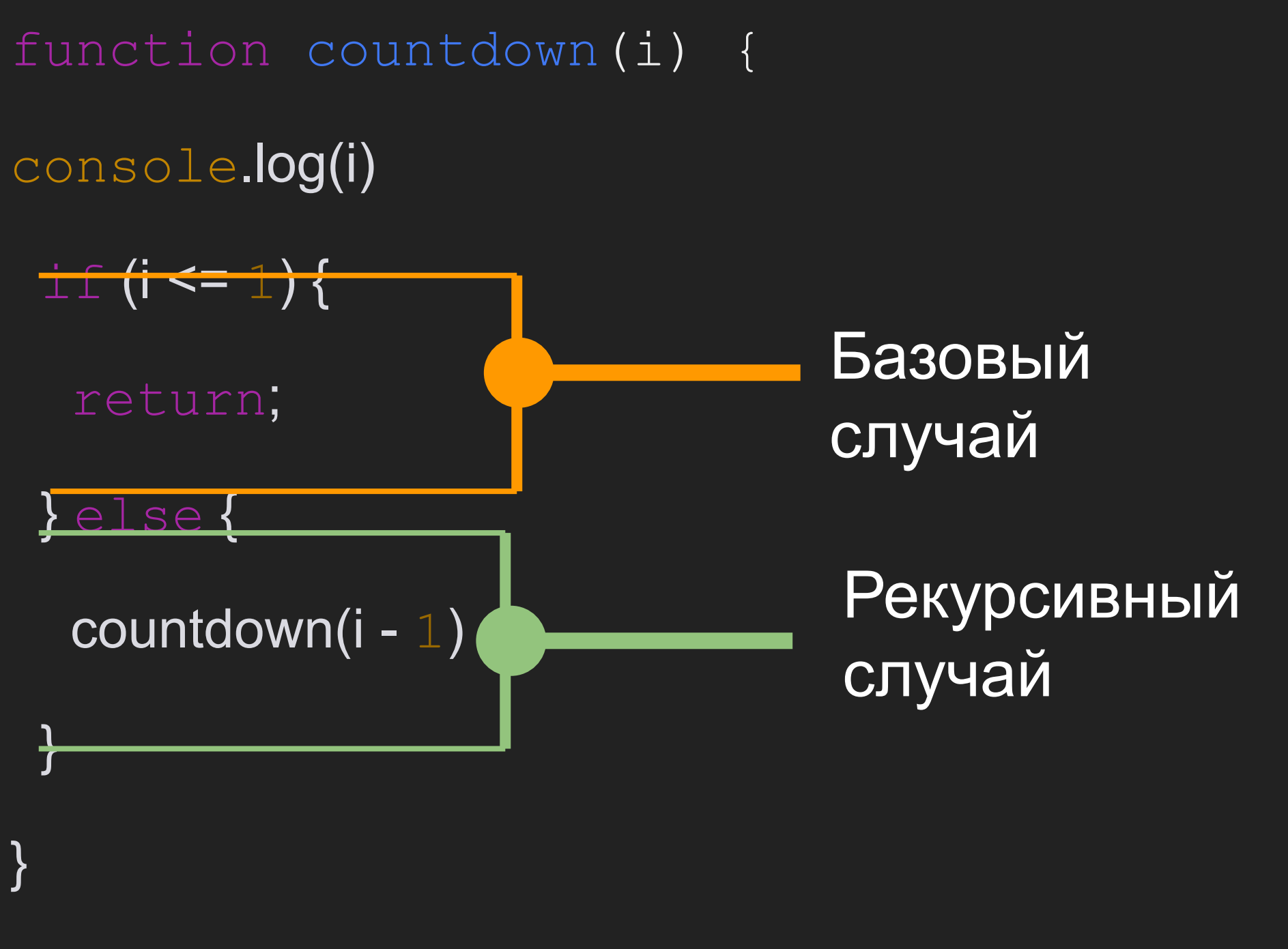

countdown(5);

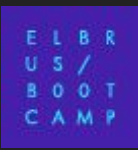

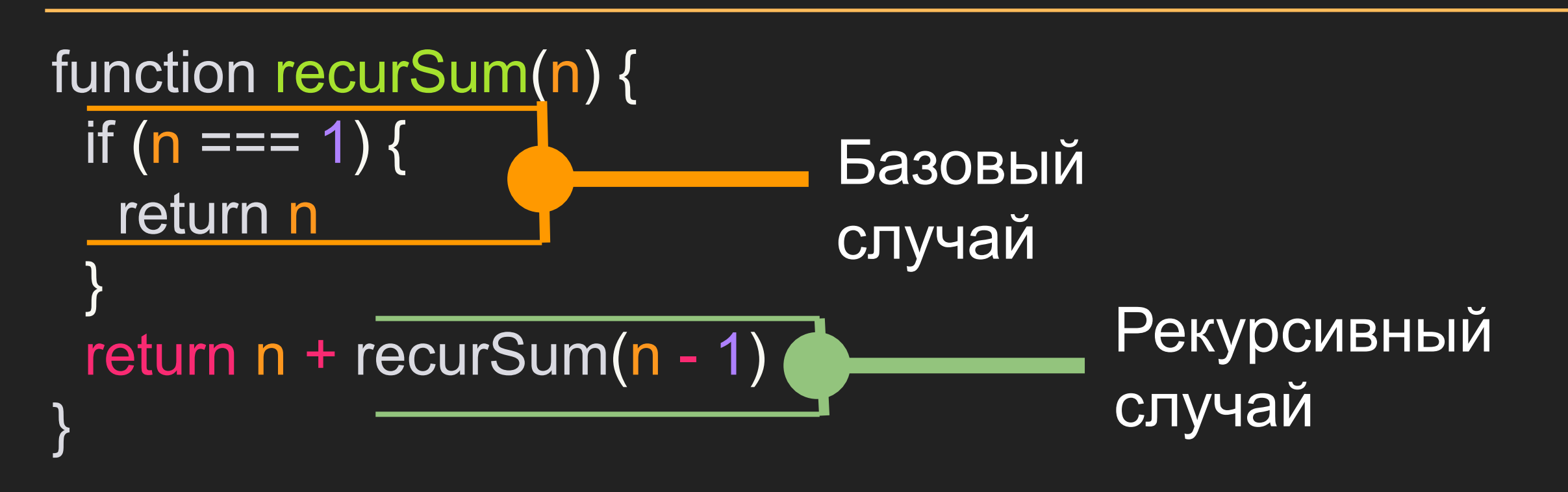

const res = recurSum(10);  $/$  55

recurSum(10) =  $10 +$  recurSum(10-1)

 $9 +$  recurSum(9-1)

8+recurSum(8-1)

7+recurSum(7-1) ....

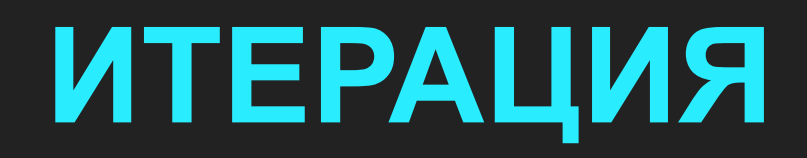

- Повторение, но не вызов самого себя  $\bullet$
- Например, цикл for

#### **ИТЕРАЦИЯ VS РЕКУРСИЯ**

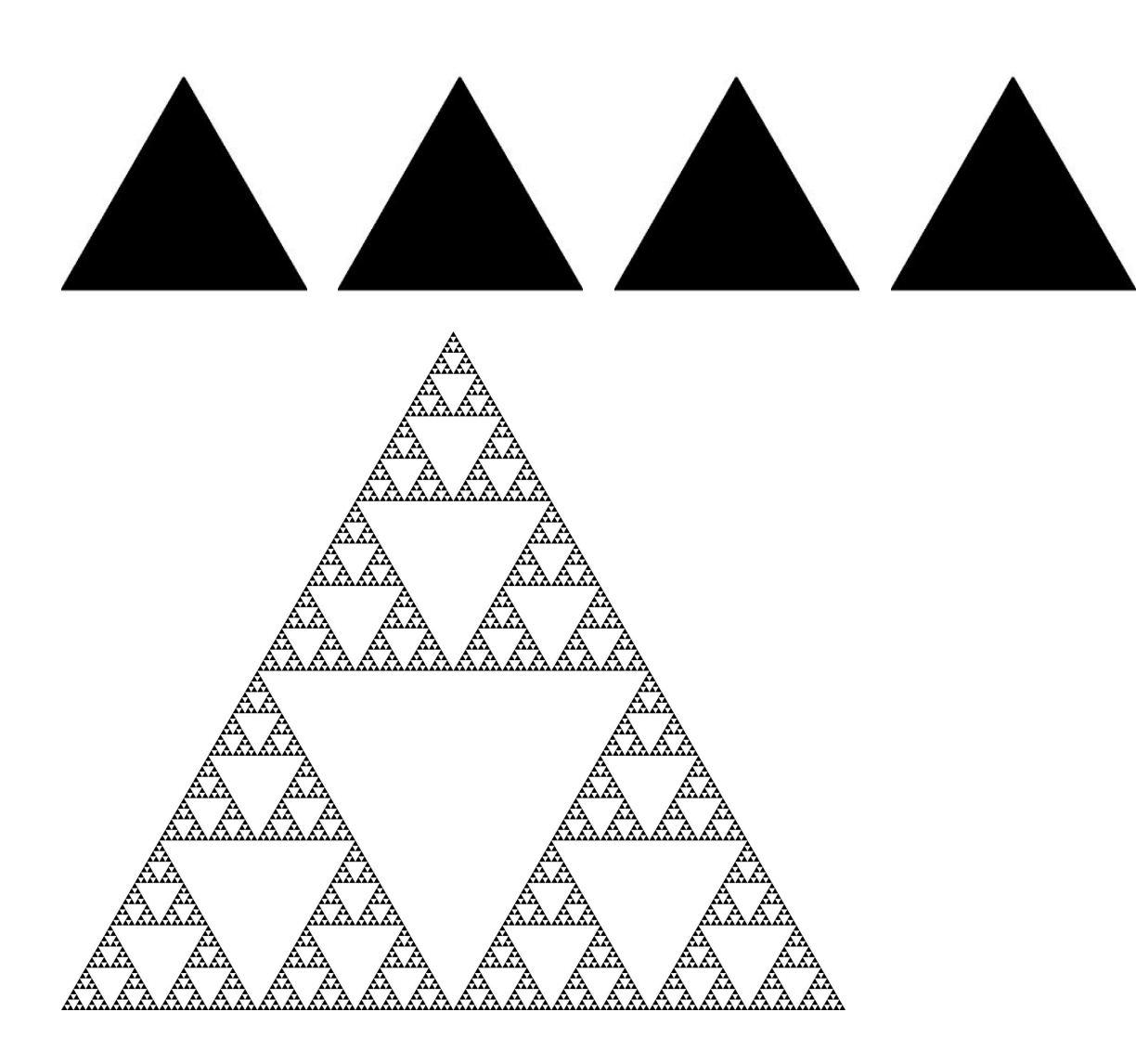

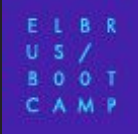

# **АЛГОРИТМЫ**

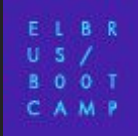

«Конечная совокупность точно заданных правил решения произвольного класса задач или набор инструкций, описывающих порядок действий исполнителя для решения некоторой задачи.»

(бесполезное определение из Википедии)

### **БИНАРНЫЙ ПОИСК**

Выполняется по отсортированному массиву.

Бинарный поиск выполняется путем проверки того, является ли искомое значение больше, меньше или равно среднему значению в нашем массиве:

- Если оно меньше, мы можем удалить правую

половину массива.

- Если оно больше, мы можем удалить левую половину массива.
- Если оно равно, мы возвращаем значение

## **БИНАРНЫЙ ПОИСК**

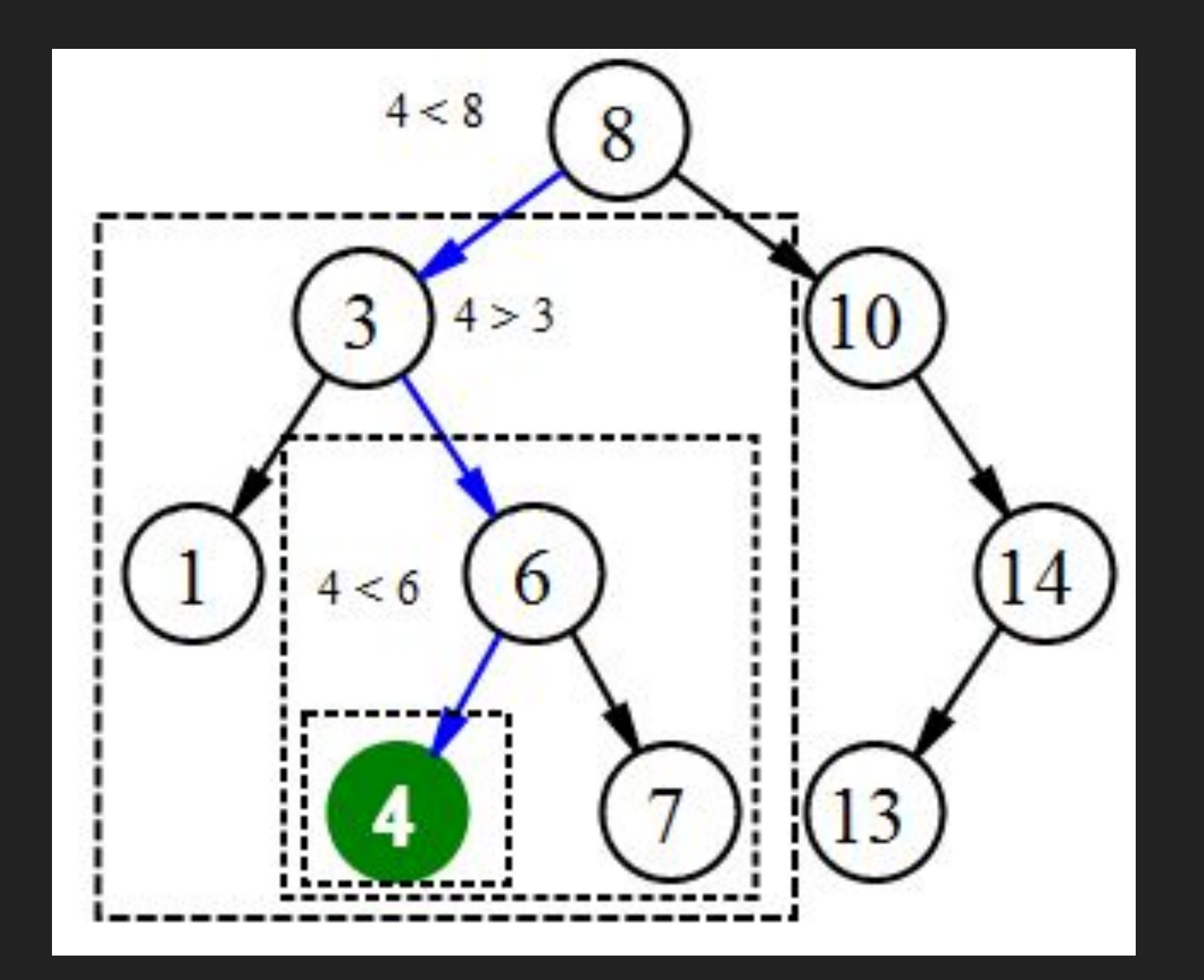

CAMP

## **ЛИНЕЙНЫЙ ПОИСК**

Алгоритм линейного поиска (linear search) просто по очереди сравнивает элементы заданного списка с ключом поиска до тех пор, пока не будет найден элемент с указанным значением ключа (успешный поиск) или весь список будет проверен, но требуемый элемент не найден (неудачный поиск).

#### **СОРТИРОВКА ПУЗЫРЬКОМ**

Алгоритм состоит из повторяющихся проходов по сортируемому массиву.

За каждый проход элементы последовательно сравниваются попарно и, если порядок в паре неверный, выполняется обмен элементов.

Проходы по массиву повторяются N-1 раз или до тех пор, пока на очередном проходе не окажется, что обмены больше не нужны, что означает — массив отсортирован.

При каждом проходе алгоритма по внутреннему циклу, очередной наибольший элемент массива ставится на своё место в конце массива рядом с предыдущим «наибольшим элементом», а наименьший элемент перемещается на одну позицию к началу массива («всплывает» до нужной позиции, как пузырёк в воде — отсюда и название алгоритма).

#### **ВИЗУАЛИЗАЦИЯ**

В виде танцев:

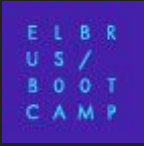

#### **СОРТИРОВКА ПУЗЫРЬКОМ**

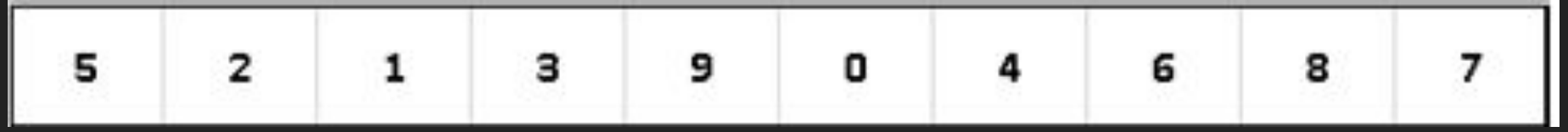

const arr = [5, 2, 1, 3, 9, 0, 4, 6, 8, 7];

```
for (let i = 0; i < arr.length; i + = 1) {
 for (let j = 0; j < arr.length - i; j < 1) {
   if (arr[ j ] > arr[ j + 1]) {
     const temp = arr[j];
    \overline{\text{arr}}[j] = \text{arr}[j + 1];arr[j + 1] = temp;
 }
```
}

}

В начале выбирается "опорный" элемент массива. Это может быть любое число, но от выбора этого элемента сильно зависит эффективность алгоритма. Если нам известна медиана, то лучше выбирать элемент, который как можно ближе к медиане. В нашей реализации алгоритма, мы будем брать самый левый элемент, который в результате займет свое место.

Элементы в массиве делятся на две части: слева те кто меньше опорного элемента, справа те кто больше. Таким образом опорный элемент занимает свое место и больше никуда не двигается.

Для левого и правого массива действия повторяются рекурсивно.

#### **ВИЗУАЛИЗАЦИЯ**

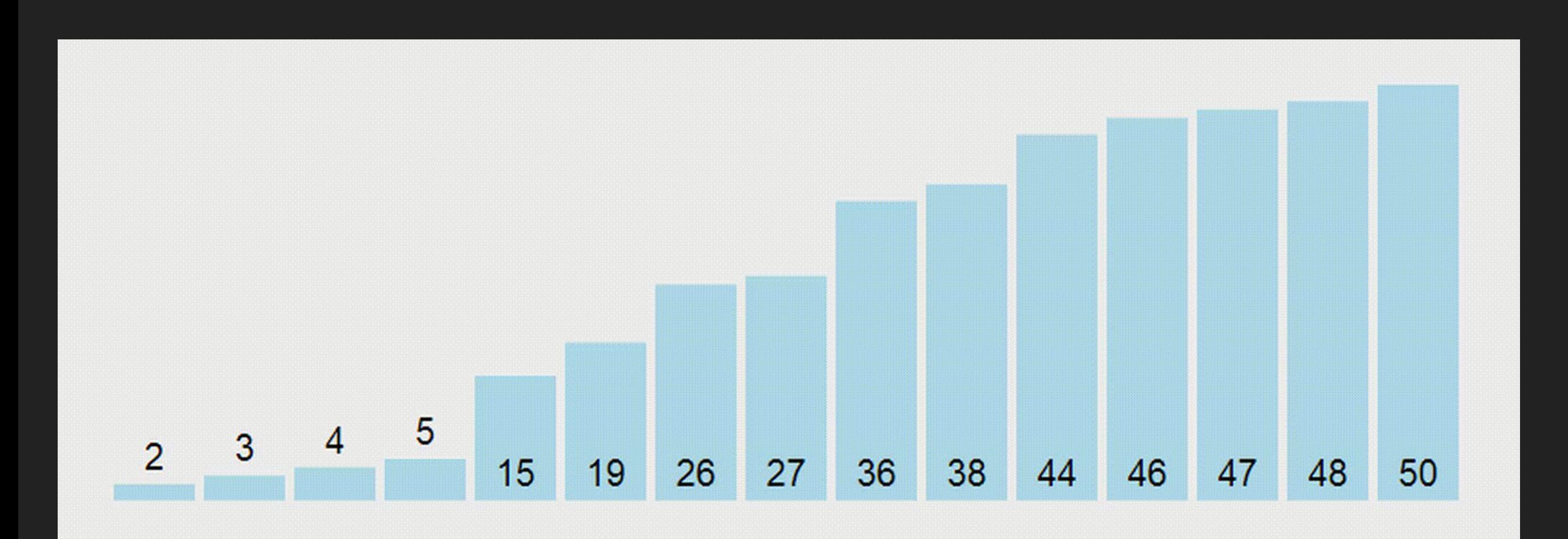

В виде танцев:

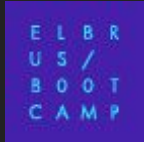

### **QUICKSORT**

```
const arr = [15, 4, 10, 100, 2, 34, 6, 8];
function quickSort(items, left, right) {
  let index;
 if (items.length > 1) {
   index = partition(items, left, right);
  if (left \leq index - 1) {
     quickSort(items, left, index - 1);
 }
   if (index < right) {
     quickSort(items, index, right);
 }
 }
  return items;
}
quickSort(arr, 0, arr.length - 1);
```
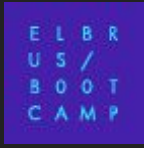

#### **РАЗБИЕНИЕ МАССИВА НА 2 ЧАСТИ**

```
function partition(items, left, right) {
 let pivot = items[Math.floor((right + left) \sqrt{2})],
          = left,
          = right;
 while (i \leq i) {
    while (items[i] < pivot) {
    i++;
    }
    while (items[j] > pivot) {
    j--;
    }
  if (i \le j) {
     const temp = items[i];
     items[i] = items[j];
    items[j] = \overline{temp}; i++;
     j--;
 }
 }
  return i;
}
```